InfoSphere Information Server Version 11 Release 3

*IBM InfoSphere Information Server Greenplum Connector Message Reference*

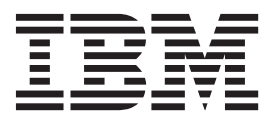

InfoSphere Information Server Version 11 Release 3

*IBM InfoSphere Information Server Greenplum Connector Message Reference*

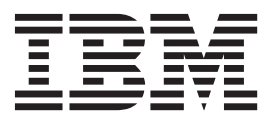

#### **Note**

Before using this information and the product that it supports, read the information in ["Notices and trademarks" on page](#page-34-0) [29.](#page-34-0)

# **Contents**

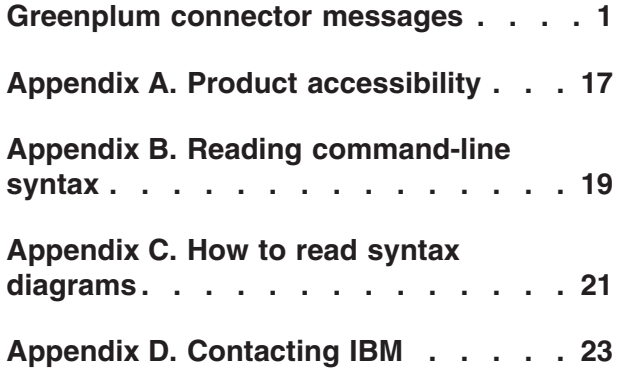

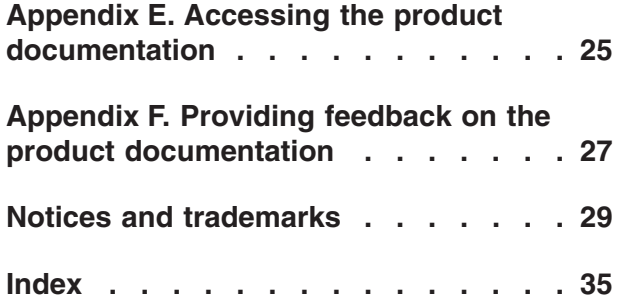

## <span id="page-6-0"></span>**Greenplum connector messages**

This message reference includes the messages that are returned by the Greenplum connector.

You must be familiar with the functions of the operating system where the Greenplum connector is installed. You can use the information in this message reference to identify an error or warning and resolve the problem by using the appropriate recovery action. You can also use this information to understand where the messages are generated and logged.

The connector generates messages reported by the Greenplum driver as well as messages that it generates internally in relation to the environment configuration and general connector usage.

Each message has a message identifier that consists of a prefix (IIS) and a message number. Messages are listed in numeric sequence based upon the message number. There are three message types: Error, Warning, and Informational. Message identifiers ending with an E are error messages. Those ending with a W indicate warning. Messages ending in an I indicates informational messages.

You can view complete error details in the log file in the IBM® InfoSphere<sup>™</sup> DataStage<sup>®</sup> and QualityStage<sup>™</sup> Director client.

#### **IIS-CONN-GP-01000E The connector could not connect to database** *database\_name* **with user** *user\_name* **by using DSN** *DSN\_name* **for the following reason:** *reason*

**Explanation:** The connection to the data source name failed for the specified reason.

**User response:** Ensure that a valid user name, password, and data source is specified. Analyze the reason reported by the ODBC driver and try to correct the problem.

Consult the troubleshooting topics in the InfoSphere Information Server Information Center for the list of most common problems.

If the error still occurs, gather the job logs and job design, and contact IBM Software Support. You can export the job design as a .dsx or .isx file.

For information about the specific logs and information that you must collect before you contact IBM Software Support, see the troubleshooting topics in the InfoSphere Information Server Information Center.

For information about how to export your job design as a .dsx file so that you can share it with others, see the topics about designing InfoSphere DataStage and QualityStage jobs in the InfoSphere Information Server Information Center. For information about how to export your job design as a .isx file so that you can share it with others, see the topics about deploying jobs and accessing version control in the InfoSphere

Information Server Information Center.

#### **IIS-CONN-GP-01001E An ODBC error occurred for the following reason:** *reason*

**Explanation:** An ODBC API function failed for the specified reason.

#### **User response:**

- 1. Ensure that the values that are set for the job properties are valid.
- 2. If the job properties are set correctly, recompile the job.

If the error still occurs, gather the job logs and job design, and contact IBM Software Support. You can export the job design as a .dsx or .isx file.

For information about the specific logs and information that you must collect before you contact IBM Software Support, see the troubleshooting topics in the InfoSphere Information Server Information Center.

For information about how to export your job design as a .dsx file so that you can share it with others, see the topics about designing InfoSphere DataStage and QualityStage jobs in the InfoSphere Information Server Information Center. For information about how to export your job design as a .isx file so that you can share it with others, see the topics about deploying jobs

## **IIS-CONN-GP-01002E • IIS-CONN-GP-01006E**

and accessing version control in the InfoSphere Information Server Information Center.

#### **IIS-CONN-GP-01002E The ODBC environment was not initialized for the following reason:** *reason*

**Explanation:** The connector failed to initialize the ODBC API for the specified reason.

**User response:** Analyze the reason reported by the ODBC driver and try to correct the problem.

Consult the troubleshooting topics in the InfoSphere Information Server Information Center for the list of most common problems.

If the error still occurs, gather the job logs and job design, and contact IBM Software Support. You can export the job design as a .dsx or .isx file.

For information about the specific logs and information that you must collect before you contact IBM Software Support, see the troubleshooting topics in the InfoSphere Information Server Information Center.

For information about how to export your job design as a .dsx file so that you can share it with others, see the topics about designing InfoSphere DataStage and QualityStage jobs in the InfoSphere Information Server Information Center. For information about how to export your job design as a .isx file so that you can share it with others, see the topics about deploying jobs and accessing version control in the InfoSphere Information Server Information Center.

#### **IIS-CONN-GP-01003E The ODBC environment handle was not allocated.**

**Explanation:** Internal error occurred.

**User response:** Gather the job logs and job design, and contact IBM Software Support.

You can export the job design as a .dsx or .isx file.

For information about the specific logs and information that you must collect before you contact IBM Software Support, see the troubleshooting topics in the InfoSphere Information Server Information Center.

For information about how to export your job design as a .dsx file so that you can share it with others, see the topics about designing InfoSphere DataStage and QualityStage jobs in the InfoSphere Information Server Information Center. For information about how to export your job design as a .isx file so that you can share it with others, see the topics about deploying jobs and accessing version control in the InfoSphere Information Server Information Center.

#### **IIS-CONN-GP-01004E The following SQL statement failed:** *SQL\_statement***. The statement reported the following reason:** *Reason*

**Explanation:** The SQL statement failed for the specified reason.

**User response:** If you specified the SQL statement, verify that the SQL statement is correct.

If the statement was generated automatically by the connector, verify that the tables that are referenced by the statement are in the database and that the user name that connected to the database has table access permissions for the type of statement that was run.

#### **IIS-CONN-GP-01005E The** *pipe\_name* **named pipe was not created. The following error code was generated:** *error\_code*

**Explanation:** The connector could not create a named pipe.

**User response:** On UNIX ensure that a pipe with the same name does not exist and that the user has correct access privileges for the directory where the connector creates named pipes.

On all platforms, analyze the error code and try to correct the problem. Consult the troubleshooting topics in the InfoSphere Information Server Information Center for the list of most common problems.

If the error still occurs, gather the job logs and job design, and contact IBM Software Support. You can export the job design as a .dsx or .isx file.

For information about the specific logs and information that you must collect before you contact IBM Software Support, see the troubleshooting topics in the InfoSphere Information Server Information Center.

For information about how to export your job design as a .dsx file so that you can share it with others, see the topics about designing InfoSphere DataStage and QualityStage jobs in the InfoSphere Information Server Information Center. For information about how to export your job design as a .isx file so that you can share it with others, see the topics about deploying jobs and accessing version control in the InfoSphere Information Server Information Center.

#### **IIS-CONN-GP-01006E The connector could not connect to the** *pipe\_name* **named pipe. The following error code was generated:** *error\_code*

**Explanation:** The connector could not connect to the specified named pipe.

**User response:** This is usually a consequence of one or more other errors reported in the job log. Analyze the errors and take appropriate action. The Greenplum database might have failed to connect the other end of the pipe because of problems with the SQL statement

## **IIS-CONN-GP-01007E • IIS-CONN-GP-01012E**

that was specified or generated.

If the error still occurs, gather the job logs and job design, and contact IBM Software Support. You can export the job design as a .dsx or .isx file.

For information about the specific logs and information that you must collect before you contact IBM Software Support, see the troubleshooting topics in the InfoSphere Information Server Information Center.

For information about how to export your job design as a .dsx file so that you can share it with others, see the topics about designing InfoSphere DataStage and QualityStage jobs in the InfoSphere Information Server Information Center. For information about how to export your job design as a .isx file so that you can share it with others, see the topics about deploying jobs and accessing version control in the InfoSphere Information Server Information Center.

#### **IIS-CONN-GP-01007E The connector could not close the** *pipe\_name* **named pipe. The following error code was generated:** *error\_code*

**Explanation:** The connector failed to close the specified named pipe.

**User response:** Gather the job logs and job design, and contact IBM Software Support.

You can export the job design as a .dsx or .isx file.

For information about the specific logs and information that you must collect before you contact IBM Software Support, see the troubleshooting topics in the InfoSphere Information Server Information Center.

For information about how to export your job design as a .dsx file so that you can share it with others, see the topics about designing InfoSphere DataStage and QualityStage jobs in the InfoSphere Information Server Information Center. For information about how to export your job design as a .isx file so that you can share it with others, see the topics about deploying jobs and accessing version control in the InfoSphere Information Server Information Center.

#### **IIS-CONN-GP-01008E The connector could not write to the** *pipe\_name* **named pipe. The following error code was generated:** *error-code*

**Explanation:** The connector could not write to the specified named pipe.

**User response:** This is usually a consequence of one or more other errors reported in the job log. Analyze the errors and take appropriate action. The Greenplum database might have disconnected the other end of the pipe because of problems with the SQL statement that was specified or generated.

If the error still occurs, gather the job logs and job

design, and contact IBM Software Support. You can export the job design as a .dsx or .isx file.

For information about the specific logs and information that you must collect before you contact IBM Software Support, see the troubleshooting topics in the InfoSphere Information Server Information Center.

For information about how to export your job design as a .dsx file so that you can share it with others, see the topics about designing InfoSphere DataStage and QualityStage jobs in the InfoSphere Information Server Information Center. For information about how to export your job design as a .isx file so that you can share it with others, see the topics about deploying jobs and accessing version control in the InfoSphere Information Server Information Center.

#### **IIS-CONN-GP-01009E The connector could not disconnect the** *pipe\_name* **named pipe. The following error code was generated:** *error\_code*

**Explanation:** The connector could not disconnect the specified named pipe.

**User response:** Gather the job logs and job design, and contact IBM Software Support.

You can export the job design as a .dsx or .isx file.

For information about the specific logs and information that you must collect before you contact IBM Software Support, see the troubleshooting topics in the InfoSphere Information Server Information Center.

For information about how to export your job design as a .dsx file so that you can share it with others, see the topics about designing InfoSphere DataStage and QualityStage jobs in the InfoSphere Information Server Information Center. For information about how to export your job design as a .isx file so that you can share it with others, see the topics about deploying jobs and accessing version control in the InfoSphere Information Server Information Center.

#### **IIS-CONN-GP-01012E The** *argument\_name* **argument cannot be NULL.**

**Explanation:** No additional information is available.

**User response:** Gather the job logs and job design, and contact IBM Software Support.

You can export the job design as a .dsx or .isx file.

For information about the specific logs and information that you must collect before you contact IBM Software Support, see the troubleshooting topics in the InfoSphere Information Server Information Center.

For information about how to export your job design as a .dsx file so that you can share it with others, see the topics about designing InfoSphere DataStage and QualityStage jobs in the InfoSphere Information Server

## **IIS-CONN-GP-01013E • IIS-CONN-GP-01023E**

Information Center. For information about how to export your job design as a .isx file so that you can share it with others, see the topics about deploying jobs and accessing version control in the InfoSphere Information Server Information Center.

#### **IIS-CONN-GP-01013E An internal error occurred.**

**Explanation:** An internal error occurred.

**User response:** Gather the job logs and job design, and contact IBM Software Support.

You can export the job design as a .dsx or .isx file.

For information about the specific logs and information that you must collect before you contact IBM Software Support, see the troubleshooting topics in the InfoSphere Information Server Information Center.

For information about how to export your job design as a .dsx file so that you can share it with others, see the topics about designing InfoSphere DataStage and QualityStage jobs in the InfoSphere Information Server Information Center. For information about how to export your job design as a .isx file so that you can share it with others, see the topics about deploying jobs and accessing version control in the InfoSphere Information Server Information Center.

#### **IIS-CONN-GP-01014E The** *data\_type* **data type is not supported by Greenplum databases.**

**Explanation:** The reported data type *data\_type* is not supported by Greenplum.

**User response:** For the column where the error occurred, change the data type to one of the supported data types or remove the column from the link. For more information on the supported data types, see the Greenplum connector topics in the InfoSphere Information Server Information Center.

#### **IIS-CONN-GP-01015E Invalid year format.**

**Explanation:** The connector received an invalid year format in a date or timestamp field.

**User response:** Make sure that the data types on the input link match the data types that are returned by the query.

#### **IIS-CONN-GP-01016E Invalid month format.**

**Explanation:** The connector received an invalid month format in a date or timestamp field.

**User response:** Make sure that the data types on the input link match the data types that are returned by the query.

#### **IIS-CONN-GP-01017E Invalid day format.**

**Explanation:** The connector received an invalid day format in a date or timestamp field.

**User response:** Make sure that the data types on the input link match the data types that are returned by the query.

#### **IIS-CONN-GP-01018E Invalid hour format.**

**Explanation:** The connector received an invalid hour format in a time or timestamp field.

**User response:** Make sure that the data types on the input link match the data types that are returned by the query.

#### **IIS-CONN-GP-01019E Invalid minute format.**

**Explanation:** The connector received an invalid minute format in a time or timestamp field.

**User response:** Make sure that the data types on the input link match the data types that are returned by the query.

#### **IIS-CONN-GP-01020E Invalid second format.**

**Explanation:** The connector received an invalid second format in a time or timestamp field.

**User response:** Make sure that the data types on the input link match the data types that are returned by the query.

#### **IIS-CONN-GP-01021E Invalid microsecond format.**

**Explanation:** The connector received an invalid microsecond format in a time or timestamp field.

**User response:** Make sure that the data types on the input link match the data types that are returned by the query.

#### **IIS-CONN-GP-01022E Missing time part in time stamp.**

**Explanation:** The connector did not find the time part of a timestamp field.

**User response:** Make sure that the data types on the input link match the data types that are returned by the query.

#### **IIS-CONN-GP-01023E An unknown error occurred in a thread.**

**Explanation:** An internal error occurred.

**User response:** Gather the job logs and job design, and contact IBM Software Support.

You can export the job design as a .dsx or .isx file.

For information about the specific logs and information that you must collect before you contact IBM Software Support, see the troubleshooting topics in the InfoSphere Information Server Information Center.

For information about how to export your job design as a .dsx file so that you can share it with others, see the topics about designing InfoSphere DataStage and QualityStage jobs in the InfoSphere Information Server Information Center. For information about how to export your job design as a .isx file so that you can share it with others, see the topics about deploying jobs and accessing version control in the InfoSphere Information Server Information Center.

#### **IIS-CONN-GP-01025I The** *function\_name* **ODBC function reported the following information:** *diagnostic\_info*

**Explanation:** The specified ODBC function reported diagnostic messages.

**User response:** Review the messages, and determine if any action is required.

#### **IIS-CONN-GP-01026E The connector could not read the file** *file\_name***. Verify that the file exists, the current user has read permission on the file, and the file is not empty.**

**Explanation:** The connector encountered problems when it tried to read SQL statements from the file.

**User response:** Complete the following tasks:

- Verify that the name and file path of the file are correct.
- v Ensure that the correct read permissions are set for the file and that the file is not empty.

**IIS-CONN-GP-01027E The** *system\_call\_name* **system call failed with the following operating system error:** *error\_code* **(***error\_message***).**

**Explanation:** The connector could not read SQL statements from the specified file *system\_call\_name*.

**User response:** Make sure that the read permission is set for the file and its parent directories and that the file is not empty.

**IIS-CONN-GP-01028E** *number\_of\_bytes* **bytes of memory were not allocated.**

**Explanation:** The operating system did not allocate the memory that the Greenplum connector requested.

**User response:** Free some of the system resources or increase the memory that is available, and then run the job again.

#### **IIS-CONN-GP-01030W In the input link schema, the following distribution key columns from the** *table\_name* **table were not found:** *column\_name***. The temporary table will use a random distribution.**

**Explanation:** When the connector creates a staging table, the connector tries to use the same distribution mechanism as the target table. The target table uses hash distribution to organize the database table, and one or more distribution key columns are missing from the link. Because the connector cannot use hash distribution, the connector uses random distribution for the staging table that it creates.

**User response:** To suppress the warning message, make sure that all distribution key columns are present on the link and that their data types match the data types of the columns in the target table so that the distribution of the staging table matches the distribution of the target table,

**IIS-CONN-GP-01031E The** *table\_name* **table was not found.**

**Explanation:** The specified table does not exist in the database.

**User response:** Ensure that you entered the correct table name for the **Table name** property.

**IIS-CONN-GP-01032E The following input link column(s):** *column\_names* **were not found in the table** *table\_name*

**Explanation:** The input link column: *column\_names* were not found in the table *table\_name*.

**User response:** Remove the reported columns from the input link or set the connector property **Unmatched link column action** to **Drop**.

#### **IIS-CONN-GP-01033W The following input link column(s):** *column\_names* **were not found in the table** *table\_name***. These columns will be dropped from the input link schema**

**Explanation:** The input link columns: *column\_names* were not found in the table *table\_name*. These columns will be dropped from the input link schema.

**User response:** Remove the columns from the input link or set the connector property **Mismatch reporting action** to **Info** or **None** to suppress the warning.

#### **IIS-CONN-GP-01034E The following input link column(s):** *column\_names* **were found in the table** *table\_name***, but did not have a compatible data type**

**Explanation:** The following input link columns: *column\_names* were found in the table *table\_name*, and did not have a compatible data type

**User response:** Change the data type of the specified columns or set the connector property **Type mismatch action** to **Drop** or **Keep**.

**IIS-CONN-GP-01035W The following input link column(s):** *column\_names* **were found in the table** *table\_name***, but did not have a compatible data type. These columns will be dropped from the input link schema**

**Explanation:** The following input link columns: *column\_names* were found in the table *table\_name*, and did not have a compatible data type. These columns will be dropped from the input link schema.

**User response:** Change the data type of the specified columns or set the connector property **Mismatch reporting action** to **Info** or **None** to suppress the warning.

**IIS-CONN-GP-01036E The following nullable column(s):** *column\_names* **from the table** *table\_name* **were not found in the input link schema**

**Explanation:** The following nullable columns: *column\_names* from the table *table\_name* were not found in the input link schema.

**User response:** Add the missing columns to the link or set the connector property **Unmatched table column action** to **Ignore nullable** or **Ignore all**.

**IIS-CONN-GP-01037E The following column(s):** *column\_names* **from the table** *table\_name* **were not found in the input link schema**

**Explanation:** The following columns: *column\_names* from the table *table\_name* were not found in the input link schema.

**User response:** Add the missing columns to the link or set the connector property **Unmatched table column action** to **Ignore all**.

**IIS-CONN-GP-01038W The following nullable column(s):** *column\_names* **from the table** *table\_name* **were not found in the input link schema. These columns will be ignored**

**Explanation:** The following nullable columns: *column\_names* from the table *table\_name* were not found in the input link schema. These columns will be ignored.

**User response:** Add the missing columns to the link or set the connector property **Mismatch reporting action** to **Info** or **None** to suppress the warning.

#### **IIS-CONN-GP-01039W The following column(s):** *column\_names* **from the table** *table\_name* **were not found in the input link schema. These columns will be ignored**

**Explanation:** The following columns: *column\_names* from the table *table\_name* were not found in the input link schema. These columns will be ignored.

**User response:** Add the missing columns to the link or set the connector property **Mismatch reporting action** to **Info** or **None** to suppress the warning.

#### **IIS-CONN-GP-01040E None of the columns from the input link schema matched any of the columns in the table** *Table name*

**Explanation:** None of the columns from the input link schema matched any of the columns in the table *Table name*.

**User response:** None of the columns from the input link schema matched any of the columns in the table *Table name*. Complete one or more of the following steps:

- Verify that you specified the correct table.
- v Modify the columns in the input link schema.

#### **IIS-CONN-GP-01041I The connector is using case-sensitive identifiers.**

**Explanation:** No additional information is available.

**User response:** No action is required.

#### **IIS-CONN-GP-01042I The connector is not using case-sensitive identifiers.**

**Explanation:** No additional information is available.

**User response:** No action is required.

#### **IIS-CONN-GP-01043E The** *table\_name* **table name is invalid. In Greenplum databases, table identifiers can have a maximum of three parts: database, schema, and table**

**Explanation:** The specified table name is invalid. Greenplum table identifiers can have a maximum of three parts in the following format: *database*.*schema*.*table\_name*.

**User response:** Specify a valid name for the table.

#### **IIS-CONN-GP-01044E While the connector waited for an event on the** *pipe\_name* **named pipe, the following error occurred:** *error\_code*

**Explanation:** The error occurred while the connector worked with the named pipe.

This error occurs only on Windows computers.

**User response:** Gather the job logs and job design, and contact IBM Software Support.

You can export the job design as a .dsx or . isx file.

For information about the specific logs and information that you must collect before you contact IBM Software Support, see the troubleshooting topics in the InfoSphere Information Server Information Center.

For information about how to export your job design as a .dsx file so that you can share it with others, see the topics about designing InfoSphere DataStage and QualityStage jobs in the InfoSphere Information Server Information Center. For information about how to export your job design as a .isx file so that you can share it with others, see the topics about deploying jobs and accessing version control in the InfoSphere Information Server Information Center.

#### **IIS-CONN-GP-01045I The DROP action completed and successfully dropped the target table.**

**Explanation:** The DROP table action completed successfully.

**User response:** No action is required.

#### **IIS-CONN-GP-01046I The CREATE action completed and successfully created the target table.**

**Explanation:** The CREATE table action completed successfully.

**User response:** No action is required.

#### **IIS-CONN-GP-01047I The TRUNCATE action completed and successfully truncated the target table.**

**Explanation:** The TRUNCATE table action completed successfully.

**User response:** No action is required.

#### **IIS-CONN-GP-01048I The connector ran the Before SQL statement.**

**Explanation:** No additional information is available.

**User response:** No action is required.

#### **IIS-CONN-GP-01049I The connector ran the After SQL statement.**

**Explanation:** No additional information is available.

**User response:** No action is required.

#### **IIS-CONN-GP-01050I The connector ran the Before SQL (node) statement.**

**Explanation:** No additional information is available.

**User response:** No action is required.

#### **IIS-CONN-GP-01051I The connector ran the After SQL node statement.**

**Explanation:** No additional information is available.

**User response:** No action is required.

#### **IIS-CONN-GP-01052E The connector could not get a list of columns from the following SQL statement:** *SQL\_statement*

**Explanation:** The specified SQL statement does not return any columns.

**User response:** Specify a valid SELECT statement in the Select statement property.

**IIS-CONN-GP-01053E The** *data\_type* **data type in the** *column\_name* **column is not supported.**

**Explanation:** The specified data type is not supported by Greenplum databases.

**User response:** Change the data type for the column to a supported data type, or remove the column from the link. For more information on the supported data types, see the *IBM InfoSphere Information Server Connectivity Guide for Accessing Greenplum Databases.*

#### **IIS-CONN-GP-01054I The connector generated the following table action SQL:** *SQL\_statement*

**Explanation:** The connector generated this SQL statement for the table action that was specified in the stage.

**User response:** No action is required.

#### **IIS-CONN-GP-01055I The following number of rows were updated:** *Count*

**Explanation:** No additional information is available.

**User response:** No action is required.

#### **IIS-CONN-GP-01056I The following number of rows were deleted:** *Count*

**Explanation:** No additional information is available.

**User response:** No action is required.

## **IIS-CONN-GP-01057I • IIS-CONN-GP-01067E**

#### **IIS-CONN-GP-01057I The following number of rows were inserted:** *row\_count*

**Explanation:** No additional information is available.

**User response:** No action is required.

#### **IIS-CONN-GP-01058E The following key columns were not found in the link schema:** *key\_columns***.**

**Explanation:** One or more key columns that are specified in the **Key columns** property were deleted from the link schema.

**User response:** This error occurs if you modify the link schema by deleting one or more of the key columns that you previously selected in the **Key columns** property. Ensure that the correct key columns are selected in the **Key columns** property.

#### **IIS-CONN-GP-01059E The following update columns were not found in the link schema:** *update\_columns***.**

**Explanation:** : One or more update columns that are specified in the **Update columns** property were deleted from the link schema.

**User response:** This error occurs if you modify the link schema by deleting one or more of the update columns that you previously selected in the **Update columns** property. Ensure that the correct key columns are selected in the **Update columns** property.

#### **IIS-CONN-GP-01060E The** *column* **unique key column was not found in the link schema**

**Explanation:** The unique key column that is specified in the **Unique key column** property was deleted from the link schema.

**User response:** Ensure that correct key columns are selected in the **Unique key column** property.

#### **IIS-CONN-GP-01061E The** *column* **unique key column was not found in the staging table** *table***. This column cannot be dropped.**

**Explanation:** The unique key column that is specified was not found in the staging table.

**User response:** Choose a different unique key column, or add the unique key column to the staging table.

#### **IIS-CONN-GP-01062E The action column** *column* **was not found in the link schema**

**Explanation:** The action column specified in the property **Action column** was not found on the input link.

**User response:** This error occurs if you modify the link schema by deleting the action column that you previously selected in the **Action column** property. Ensure that the right key columns are selected in the **Action column** property.

#### **IIS-CONN-GP-01063E The action column** *column* **was not found in the temporary work table** *table***. This column cannot be dropped**

**Explanation:** The action key column that was specified was not found in the temporary work table.

**User response:** Choose a different action column, or add the action column to the temporary work table.

#### **IIS-CONN-GP-01064E The action column** *Column* **was found in the link schema, but the data type was wrong**

**Explanation:** The specified action column does not have the correct data type. The action column must have the Char(1) data type.

**User response:** Choose a different action column, or correct the data type for the column.

#### **IIS-CONN-GP-01065E The action column** *column* **was found in the temporary work table** *table***, but the data type was wrong. This column cannot be dropped**

**Explanation:** The specified action column was found in the temporary work table, but the action column does not have the correct data type. The action column must have the Char(1) data type.

**User response:** Choose a different action column, or correct the data type for the column.

#### **IIS-CONN-GP-01066E The action column** *column* **was found in the target table** *table***. The action column cannot be one of the target table columns**

**Explanation:** You cannot use a column from the target table as an action column.

**User response:** Choose a different action column, or remove the action column from the target table.

#### **IIS-CONN-GP-01067E The following update columns are already used as key columns:** *columns***.**

**Explanation:** Because the specified columns are already used as key columns, they cannot be used as update columns.

**User response:** Remove the specified columns from the list of update columns that are specified for the **Update columns** property.

#### **IIS-CONN-GP-01068E The following key columns are already used as the unique key column:** *columns***.**

**Explanation:** Because the specified columns are already used as the unique key column, they cannot be used as key columns.

**User response:** Remove the columns from the list of key columns that are specified for the **Key columns** property.

#### **IIS-CONN-GP-01069E The** *column* **unique key column is already used as an action column.**

**Explanation:** Because the specified column is already used as a key column, update column, or action column, the column cannot be used as the unique key column.

**User response:** Choose a different column in the **Unique Key column** property.

#### **IIS-CONN-GP-01070E Multiple unique key columns are specified. Only a single unique key column is allowed.**

**Explanation:** An internal error occurred. Multiple unique key columns are specified. Only one unique key column is allowed.

**User response:** : Gather the job logs and job design, and contact IBM Software Support.

You can export the job design as a .dsx or .isx file.

For information about the specific logs and information that you must collect before you contact IBM Software Support, see the troubleshooting topics in the InfoSphere Information Server Information Center.

For information about how to export your job design as a .dsx file so that you can share it with others, see the topics about designing InfoSphere DataStage and QualityStage jobs in the InfoSphere Information Server Information Center. For information about how to export your job design as a .isx file so that you can share it with others, see the topics about deploying jobs and accessing version control in the InfoSphere Information Server Information Center.

#### **IIS-CONN-GP-01071E Multiple action columns are specified. Only a single action column is allowed**

**Explanation:** An internal error occurred. Multiple action columns are specified. Only one action column is allowed.

**User response:** : Gather the job logs and job design, and contact IBM Software Support.

You can export the job design as a .dsx or .isx file.

For information about the specific logs and information that you must collect before you contact IBM Software Support, see the troubleshooting topics in the InfoSphere Information Server Information Center.

For information about how to export your job design as a .dsx file so that you can share it with others, see the topics about designing InfoSphere DataStage and QualityStage jobs in the InfoSphere Information Server Information Center. For information about how to export your job design as a .isx file so that you can share it with others, see the topics about deploying jobs and accessing version control in the InfoSphere Information Server Information Center.

#### **IIS-CONN-GP-01072W The following input link column(s):** *column\_names* **were not found in the table** *table\_name***. These columns will be dropped from the generated statement(s)**

**Explanation:** The following input link column(s): *column\_names* were not found in the table *table\_name*. These columns will be dropped from the generated statement(s).

**User response:** Add the missing columns to the target table or remove them from the link to suppress the warning message.

#### **IIS-CONN-GP-01073W The following input link column(s):** *column\_names* **were found in the table** *table\_name***, but did not have a compatible data type. These columns will be dropped from the generated statement(s)**

**Explanation:** The following input link columns were found in the table *table\_name*, but their data types were not compatible. These columns will be dropped from the statements that are generated.

**User response:** Refer to the Greenplum connector data type mappings table in the InfoSphere Information Server Information Center to select the correct data types for the columns to suppress the warning message.

#### **IIS-CONN-GP-01074E To generate SQL statements, one or more key columns must be specified.**

**Explanation:** No key columns are available that the connector can use to generate the SQL statement. Key columns might not be available because they were dropped from the link. Key columns can be dropped from the link when no match for the columns exists in the target table or the temporary table or when the data types of the columns do not match.

**User response:** Complete one of the following tasks:

## **IIS-CONN-GP-01075E • IIS-CONN-GP-01082W**

- v Ensure that the columns are in the target table and temporary table and that the data types for the columns match.
- Select different key columns.

#### **IIS-CONN-GP-01075E To generate an UPDATE statement, one or more non-key columns must be specified.**

**Explanation:** No update columns are available that the connector can use to generate the SQL statement. Update columns might not be available because they were dropped from the link. Update columns can be dropped from the link when no match for the columns exists in the target table or the temporary table or when the data type of the columns do not match. This message is not shown if all available columns are selected as keys.

**User response:** Complete one of the following tasks:

- v Ensure that the columns are in the target table and temporary table and that the data types for the columns match.
- Select different update columns.

#### **IIS-CONN-GP-01076E The following unsupported metadata class was specified:** *class***.**

**Explanation:** An unexpected internal error occurred

**User response:** Gather the job logs and job design, and contact IBM Software Support.

You can export the job design as a .dsx or .isx file.

For information about the specific logs and information that you must collect before you contact IBM Software Support, see the troubleshooting topics in the InfoSphere Information Server Information Center.

For information about how to export your job design as a .dsx file so that you can share it with others, see the topics about designing InfoSphere DataStage and QualityStage jobs in the InfoSphere Information Server Information Center. For information about how to export your job design as a .isx file so that you can share it with others, see the topics about deploying jobs and accessing version control in the InfoSphere Information Server Information Center.

#### **IIS-CONN-GP-01077E The connector could not obtain information for the following table:** *table***.**

**Explanation:** An unexpected internal error occurred

**User response:** Gather the job logs and job design, and contact IBM Software Support.

You can export the job design as a .dsx or .isx file.

For information about the specific logs and information that you must collect before you contact IBM Software Support, see the troubleshooting topics in the

InfoSphere Information Server Information Center.

For information about how to export your job design as a .dsx file so that you can share it with others, see the topics about designing InfoSphere DataStage and QualityStage jobs in the InfoSphere Information Server Information Center. For information about how to export your job design as a .isx file so that you can share it with others, see the topics about deploying jobs and accessing version control in the InfoSphere Information Server Information Center.

#### **IIS-CONN-GP-01079E The** *parameter\_name* **statement parameter was not found in the input link schema.**

**Explanation:** For a sparse lookup, the statement parameter that was specified as ORCHESTRATE.*parameter\_name* does not have a matching column on the link. The names of ORCHESTRATE parameters must match the column names on the link.

**User response:** Ensure that the names of the link columns and the names in the SQL statement match.

#### **IIS-CONN-GP-01080E The connector cannot find key columns.**

**Explanation:** For a sparse lookup, the connector did not find the key columns that it needs to generate the SQL statement. The key columns must be marked on the link.

**User response:** Mark one or more link columns as a key column.

#### **IIS-CONN-GP-01081E The following input link columns were not found in the statement parameters:** *column\_names***.**

**Explanation:** For a sparse lookup, the specified input link columns do not have a matching statement parameter using the ORCHESTRATE bind keyword. The names of ORCHESTRATE parameters must match the column names on the link.

**User response:** Ensure that the names of the link columns and the names in the SQL statement match.

#### **IIS-CONN-GP-01082W The following input link columns were not found in the statement parameters:** *column\_names***. These columns will be dropped.**

**Explanation:** For a sparse lookup, the specified input link columns do not have a matching statement parameter using the ORCHESTRATE bind keyword. The names of ORCHESTRATE parameters must match the column names on the link. The connector will drop those columns from the link.

**User response:** Ensure that the names of the link

columns and the names in the SQL statement match.

**IIS-CONN-GP-01083E The following columns from the input link schema were not found in the table:** *Column names***.**

**Explanation:** For a sparse lookup, the specified input link columns were not found in the table.

**User response:** Remove the columns, or set the **Unmatched link column action** property to **Drop**.

**IIS-CONN-GP-01084W The following columns from the input link schema were not found in the table:** *column\_names***. These columns will be dropped.**

**Explanation:** For a sparse lookup, the specified input link columns were not found in the table. These columns will be dropped from the link.

**User response:** Remove the columns, or set the **Mismatch reporting action** property to **Informational** or **None** so that this warning message is not generated.

#### **IIS-CONN-GP-01085E The following output link columns were not found in the result set of the query:** *column\_names***. The query was** *query***.**

**Explanation:** The specified output link columns were not found in the result set of the query.

**User response:** Remove the columns, or set the **Unmatched link column action** property to **Drop**.

#### **IIS-CONN-GP-01086W The following output link columns were not found in the result set of the query:** *column\_names***. The query was** *query***. These columns will be dropped from the output link schema.**

**Explanation:** The specified input link columns were not found in the result set of the query. These columns will be dropped from the output link schema.

**User response:** Remove the columns, or set the **Mismatch reporting action** property to **Informational** or **None** so that this warning message is not generated.

#### **IIS-CONN-GP-01087E The following output link columns were not found in the** *table\_name* **table:** *column\_names***.**

**Explanation:** The specified output link columns were not found in the source table.

**User response:** Remove the columns, or set the **Unmatched link column action** property to **Drop**.

#### **IIS-CONN-GP-01088W The following output link column(s):** *column\_names* **were not found in the table** *table\_name***. These columns will be dropped from the output link schema**

**Explanation:** The specified output link columns were not found in the source table. These columns will be dropped from the output link schema.

**User response:** Remove the columns, or set the **Mismatch reporting action** property to **Informational** or **None** so that this warning message is not generated.

**IIS-CONN-GP-01089E The following output link columns were found in the result set of the query, but they do not have a compatible data type:** *column\_names***. The query was** *query***.**

**Explanation:** The specified output link columns were found in the result set of the query, but the data type of the output link columns is not compatible with the data type of the corresponding result set columns.

**User response:** Complete one of the following tasks:

- v Change the data type of the output link columns.
- v Set the **Type mismatch action** property to **Drop** or **Keep**.

**IIS-CONN-GP-01090W The following output link columns were found in the result set of the query, but they do not have a compatible data type:** *column\_names***. These columns will be dropped from the output link schema. The query was** *query***.**

**Explanation:** The specified output link columns were found in the result set of the query, but the data type of the output link columns is not compatible with the data type of the corresponding result set columns. These columns will be dropped from the output link schema.

**User response:** Complete one of the following tasks:

- Change the data type of the output link columns.
- v Set the **Mismatch reporting action** property to **Informational** or **None** so that this warning message is not generated.

**IIS-CONN-GP-01091E The following output link columns were found in the** *table\_name* **table, but they do not have a compatible data type:** *column\_names***.**

**Explanation:** The specified output link columns were found in the source table, but their data type is not compatible with the data types of the corresponding result set columns.

**User response:** Complete one of the following tasks:

## **IIS-CONN-GP-01092W • IIS-CONN-GP-01101E**

- Change the data type of the output link columns.
- v Set the **Type mismatch action** property to **Drop** or **Keep**.

**IIS-CONN-GP-01092W The following output link columns were found in the** *table\_name* **table, but they do not have a compatible data type:** *column\_names***. These columns will be dropped from the output link schema.**

**Explanation:** The specified output link columns were found in the table, but their data type is not compatible with that of the corresponding result set columns. These columns will be dropped from the output link schema.

**User response:** To suppress the warning message, complete one of the following tasks:

- Change the data type of the output link columns.
- v Set the **Mismatch reporting action** property to **Informational** or **None** so that this warning message is not generated.

#### **IIS-CONN-GP-01093E The following column(s):** *column\_names* **from the result set of the query** *query* **were not found in the output link schema**

**Explanation:** The specified result set columns were not found on the link.

**User response:** Add the missing columns to the link, or modify your query. Alternatively, set the **Unmatched table or query column action** connector property to **Ignore**.

#### **IIS-CONN-GP-01094W The following column(s):** *column\_names* **from the result set of the query** *query* **were not found in the output link schema. These columns will be ignored.**

**Explanation:** The specified result set columns were not found on the link and will be ignored.

**User response:** Add the missing columns to the link, or modify your query. Alternatively set the **Mismatch reporting action** connector property to **Info** or **None** to suppress the warning.

#### **IIS-CONN-GP-01095E The following column(s):** *column\_names* **from the table** *table\_name* **were not found in the output link schema**

**Explanation:** The specified source table columns were not found on the link.

**User response:** Add the missing columns to the link or set the connector property **Unmatched table or query column action** to **Ignore**.

#### **IIS-CONN-GP-01096W The following column(s):** *column\_names* **from the table** *table\_name* **were not found in the output link schema. These columns will be ignored.**

**Explanation:** The specified source table columns were not found on the link and will be ignored.

**User response:** Add the missing columns to the link. Alternatively, set the connector property **Mismatch reporting action** to **Info** or **None** to suppress the warning.

#### **IIS-CONN-GP-01097E None of the columns from the output link schema matched any of the columns in the result set of the following query:** *query***.**

**Explanation:** None of the columns from the output link schema matched any of the columns in the result set of the query.

**User response:** Verify the names of the columns in the result set match the columns on the link, modify the columns on the link, or both.

#### **IIS-CONN-GP-01098I The connector is generating statistics by using the following SQL statement:** *SQL\_statements*

**Explanation:** The connector issues the specified SQL statement to generate statistics on the target table.

**User response:** If you do not want to generate statistics on the target table, set the **Generate statistics** property to **No**.

#### **IIS-CONN-GP-01099I Number of rows read:** *count*

**Explanation:** *count* rows were read.

**User response:** No action is required.

#### **IIS-CONN-GP-01100E None of the columns from the output link schema matched any of the columns in the** *table\_name* **table.**

**Explanation:** The columns from the output link schema did not match any of the columns in the source table.

**User response:** Verify that you are using the correct table in the SQL, or modify the columns on the link.

#### **IIS-CONN-GP-01101E An error occurred, but the connector failed to get details about the error.**

**Explanation:** No additional information is available.

**User response:** Gather the job logs and job design, and contact IBM Software Support.

You can export the job design as a .dsx or . isx file.

For information about the specific logs and information that you must collect before you contact IBM Software Support, see the troubleshooting topics in the InfoSphere Information Server Information Center.

For information about how to export your job design as a .dsx file so that you can share it with others, see the topics about designing InfoSphere DataStage and QualityStage jobs in the InfoSphere Information Server Information Center. For information about how to export your job design as a .isx file so that you can share it with others, see the topics about deploying jobs and accessing version control in the InfoSphere Information Server Information Center.

#### **IIS-CONN-GP-01102I There are** *Count* **duplicate rows.**

**Explanation:** There are two types of duplicate rows:

- 1. Two or more rows in the input data set (from the input link) have the same key combination.
- 2. One or more rows in the input data set match a row that is already in the table.

**User response:** No action is required.

#### **IIS-CONN-GP-01103E The connector found duplicate rows.**

**Explanation:** Multiple rows have the same key combination in the input data, an input row matches one or more existing rows in the target table, or both.

**User response:** Complete one of the following tasks:

- v To filter duplicate rows, set the **Duplicate row action** property to **Filter**.
- Remove the duplicate data manually.

#### **IIS-CONN-GP-01104E An action column must be specified.**

**Explanation:** No link columns were identified as the action column.

**User response:** Specify the action column in the **Usage** > **SQL** > **Action column** property.

#### **IIS-CONN-GP-01105E No columns are specified.**

**Explanation:** No columns are on the link.

**User response:** Add one or more columns on the link.

#### **IIS-CONN-GP-01106E No columns are specified other than the action column.**

**Explanation:** No columns other than the action column are on the link.

**User response:** Add one or more columns other than the action column.

**IIS-CONN-GP-01107E This feature is not supported.**

**Explanation:** No additional information is available.

**User response:** Gather the job logs and job design, and contact IBM Software Support.

You can export the job design as a .dsx or . isx file.

For information about the specific logs and information that you must collect before you contact IBM Software Support, see the troubleshooting topics in the InfoSphere Information Server Information Center.

For information about how to export your job design as a .dsx file so that you can share it with others, see the topics about designing InfoSphere DataStage and QualityStage jobs in the InfoSphere Information Server Information Center. For information about how to export your job design as a .isx file so that you can share it with others, see the topics about deploying jobs and accessing version control in the InfoSphere Information Server Information Center.

#### **IIS-CONN-GP-01108E A NULL value is read into a non-nullable field** *Column-name*

**Explanation:** In a read job, a NULL value was read into a non-nullable field.

**User response:** Ensure that the NULL values are not in the input data OR alter the columns tab Nullability to allow NULLs.

#### **IIS-CONN-GP-01109E Invalid data received from Greenplum for column** *Column-name*

**Explanation:** In a read job, an unexpected or invalid value was received from Greenplum.

**User response:** Ensure that the output link columns match the source table or query.

#### **IIS-CONN-GP-01110E The database part of the provided table name** *Table-name* **does not match the connected database.**

**Explanation:** If a fully qualified table name, which includes the database name, schema name, and table name is specified, the database part must match the database that the connector is connected to.

**User response:** Ensure that the correct table name is specified or that the correct database is specified.

#### **IIS-CONN-GP-01111E The TCP/IP port** *TCP/IP port number* **is out of range. Specify a value in the range 0 - 65535**

**Explanation:** An invalid TCP/IP port number was specified.

**User response:** Ensure that the correct TCP/IP port number is specified.

## **IIS-CONN-GP-01112I • IIS-CONN-GP-01119E**

**IIS-CONN-GP-01112I The connector is using staging table:** *Staging Table-name***.**

**Explanation:** Displays the name of the staging table the connector used in the job.

**User response:** No action is required.

#### **IIS-CONN-GP-01113I The connector is starting the Greenplum Parallel File Server (gpfdist) using the following command line:** *Command line*

**Explanation:** The specified command is used to start the Greenplum Parallel File Server (gpfdist) on the current node.

**User response:** No action is required.

**IIS-CONN-GP-01114I The Greenplum Parallel File Server (gpfdist) started successfully as process ID** *Process ID***. It is listening on the following port:** *TCP/IP port number*

**Explanation:** The Greenplum Parallel File Server (gpfdist) is listening on the specified port.

**User response:** No action is required.

**IIS-CONN-GP-01115E The connector could not start the Greenplum Parallel File Server (gpfdist). The following error code was generated:** *Error code***. The following error message was generated:** *Error message***.**

**Explanation:** The connector could not start the Greenplum file server.

**User response:** Ensure that the directory where the gpfdist executable file is installed is added to the PATH environment variable and that dependent libraries are added to the library path environment variable.

#### **IIS-CONN-GP-01116E The Greenplum Parallel File Server (gpfdist) reported the following error(s):** *Errors (and other output) returned by the Greenplum Parallel File Server (gpfdist).*

**Explanation:** The Greenplum Parallel File Server (gpfdist) reported one or more errors.

**User response:** Analyze the reported errors and complete the following tasks:

- v Ensure that the directory for the named pipes exists and that the user that ran the job has read and write privileges to the directory.
- v Ensure that enough TCP/IP ports are available in the port range specified by the Start and End port

properties. Each processing node that runs the Greenplum connector uses one TCP/IP port.

**IIS-CONN-GP-01117E Output from the Greenplum Parallel File Server (gpfdist) was not read. The following error code was generated:** *Error code***. The following error message was generated:** *Error message*

**Explanation:** The Greenplum Parallel File Server (gpfdist) was started, but its output could not be read.

**User response:** Analyze the reported error message and perform the corrective actions.

If the error still occurs, gather the job logs and job design, and contact IBM Software Support. You can export the job design as a .dsx or .isx file.

For information about the specific logs and information that you must collect before you contact IBM Software Support, see the troubleshooting topics in the InfoSphere Information Server Information Center.

For information about how to export your job design as a .dsx file so that you can share it with others, see the topics about designing InfoSphere DataStage and QualityStage jobs in the InfoSphere Information Server Information Center. For information about how to export your job design as a .isx file so that you can share it with others, see the topics about deploying jobs and accessing version control in the InfoSphere Information Server Information Center.

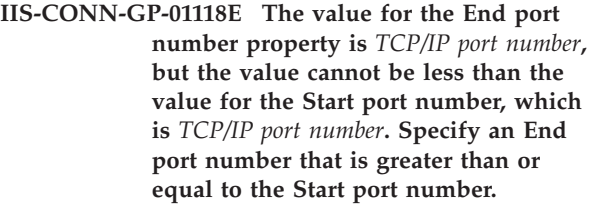

**Explanation:** An invalid port range was specified.

**User response:** Ensure that the value that is specified for the **End port number** property is greater than or equal to the value that is specified for the **Start port number** property.

#### **IIS-CONN-GP-01119E The connector could not convert the** *source\_character\_set* **character set to the** *target\_character\_set* **character set for column** *column\_name***. The converter reported the following status:** *error\_code*

**Explanation:** The connector ecountered an error while converting data for the specified column from character set *source\_character\_set* to *target\_character\_set*.

**User response:** Ensure that your data contains valid characters for the specified character sets.

If the error still occurs, gather the job logs and job

### **IIS-CONN-GP-01120E • IIS-CONN-GP-01127E**

design, and contact IBM Software Support. You can export the job design as a .dsx or .isx file.

For information about the specific logs and information that you must collect before you contact IBM Software Support, see the troubleshooting topics in the InfoSphere Information Server Information Center.

For information about how to export your job design as a .dsx file so that you can share it with others, see the topics about designing InfoSphere DataStage and QualityStage jobs in the InfoSphere Information Server Information Center. For information about how to export your job design as a .isx file so that you can share it with others, see the topics about deploying jobs and accessing version control in the InfoSphere Information Server Information Center.

#### **IIS-CONN-GP-01120E The table name was not specified.**

**Explanation:** The connector requires a table name, but a table name was not specified.

**User response:** Specify a valid name for the table.

#### **IIS-CONN-GP-01121I The connector ran the specified Before SQL statement and failures were detected.**

**Explanation:** When the connector ran the Before SQL statement, one or more of the statements failed.

**User response:** : Check the job log for messages about the error, and then use the information in those messages to resolve the error. The severity of the messages depend on the value that is specified for the **Before SQL** > **Message type for statement errors** property.

#### **IIS-CONN-GP-01122I The connector ran the specified After SQL statement and failures were detected.**

**Explanation:** When the connector executed the AFter SQL statement, one or more of the statements failed.

**User response:** Check the job log for messages about the error, and then use the information in those messages to resolve the error. The severity of the messages depend on the value that is specified for the **After SQL** > **Log statement error as** property.

#### **IIS-CONN-GP-01123I The connector ran the specified Before SQL (node) statement and failures were detected.**

**Explanation:** When the connector executed the Before SQL (node) statement, one or more of the statements resulted in an error.

**User response:** Check the job log for messages about the error, and then use the information in those

messages to resolve the error. The severity of the messages depend on the value that is specified for the **Before SQL (node)** > **Log statement error as** property.

#### **IIS-CONN-GP-01124I The connector ran the specified After SQL (node) statement and failures were detected.**

**Explanation:** When the connector executed the After SQL (node) statement, one or more of the statements resulted in an error.

**User response:** Check the job log for messages about the error, and then use the information in those messages to resolve the error. The severity of the messages depend on the value that is specified for the **After SQL (node)** > **Log statement error as** property.

#### **IIS-CONN-GP-01125E A maximum length must be specified for the** *column\_name* **column.**

**Explanation:** The connector requires a maximum length to be specified for the column.

**User response:** Specify a maximum length for this column.

#### **IIS-CONN-GP-01126E The select statement was not specified.**

**Explanation:** The connector requires a select statement, but a select statement was not specified.

**User response:** Specify a select statement.

#### **IIS-CONN-GP-01127E The connector does not support Greenplum bit and bit varying data types in sparse lookup.**

**Explanation:** Greenplum data types *bit* and *bit varying* are not supported in sparse lookup. They cannot be used as lookup keys or as query outputs.

**User response:** You can perform one of the following actions:

- Use normal lookup.
- v For columns where the error occurred, remove the column from the link.
- If you are using a user-defined SQL query, remove the column from the query.

For more information on the supported data types, see the *IBM InfoSphere Information Server Connectivity Guide for Accessing Greenplum Databases.*

# <span id="page-22-0"></span>**Appendix A. Product accessibility**

You can get information about the accessibility status of IBM<sup>®</sup> products.

The IBM InfoSphere® Information Server product modules and user interfaces are not fully accessible.

For information about the accessibility status of IBM products, see the IBM product accessibility information at [http://www.ibm.com/able/product\\_accessibility/](http://www.ibm.com/able/product_accessibility/index.html) [index.html.](http://www.ibm.com/able/product_accessibility/index.html)

## **Accessible documentation**

Accessible documentation for InfoSphere Information Server products is provided in an information center. The information center presents the documentation in XHTML 1.0 format, which is viewable in most web browsers. Because the information center uses XHTML, you can set display preferences in your browser. This also allows you to use screen readers and other assistive technologies to access the documentation.

The documentation that is in the information center is also provided in PDF files, which are not fully accessible.

## **IBM and accessibility**

See the [IBM Human Ability and Accessibility Center](http://www.ibm.com/able) for more information about the commitment that IBM has to accessibility.

# <span id="page-24-0"></span>**Appendix B. Reading command-line syntax**

This documentation uses special characters to define the command-line syntax.

The following special characters define the command-line syntax:

- **[ ]** Identifies an optional argument. Arguments that are not enclosed in brackets are required.
- **...** Indicates that you can specify multiple values for the previous argument.
- **|** Indicates mutually exclusive information. You can use the argument to the left of the separator or the argument to the right of the separator. You cannot use both arguments in a single use of the command.
- **{ }** Delimits a set of mutually exclusive arguments when one of the arguments is required. If the arguments are optional, they are enclosed in brackets ([ ]).

#### **Note:**

- The maximum number of characters in an argument is 256.
- v Enclose argument values that have embedded spaces with either single or double quotation marks.

For example:

**wsetsrc***[-S server] [-l label] [-n name] source*

The *source* argument is the only required argument for the **wsetsrc** command. The brackets around the other arguments indicate that these arguments are optional.

**wlsac** *[-l | -f format] [key... ] profile*

In this example, the -l and -f format arguments are mutually exclusive and optional. The *profile* argument is required. The *key* argument is optional. The ellipsis (...) that follows the *key* argument indicates that you can specify multiple key names.

**wrb -import** *{rule\_pack | rule\_set}...*

In this example, the rule\_pack and rule\_set arguments are mutually exclusive, but one of the arguments must be specified. Also, the ellipsis marks (...) indicate that you can specify multiple rule packs or rule sets.

## <span id="page-26-0"></span>**Appendix C. How to read syntax diagrams**

The following rules apply to the syntax diagrams that are used in this information:

- Read the syntax diagrams from left to right, from top to bottom, following the path of the line. The following conventions are used:
	- The >>--- symbol indicates the beginning of a syntax diagram.
	- The ---> symbol indicates that the syntax diagram is continued on the next line.
	- The >--- symbol indicates that a syntax diagram is continued from the previous line.
	- The --->< symbol indicates the end of a syntax diagram.
- Required items appear on the horizontal line (the main path).

 $r = r$ equired item-

• Optional items appear below the main path.

*required\_item*

*optional\_item*

If an optional item appears above the main path, that item has no effect on the execution of the syntax element and is used only for readability.

```

required_item -
      optional_item
```
• If you can choose from two or more items, they appear vertically, in a stack. If you must choose one of the items, one item of the stack appears on the main path.

```
 required_item required_choice1
                   required_choice2
```
If choosing one of the items is optional, the entire stack appears below the main path.

*required\_item*

*optional\_choice1 optional\_choice2*

If one of the items is the default, it appears above the main path, and the remaining choices are shown below.

$$
\begin{array}{c}\n \hline \text{Required} \text{ item} \\
 \hline \text{-optional} \text{ choice1} \\
 \hline \text{optional} \text{ choice2}\n \end{array}
$$

v An arrow returning to the left, above the main line, indicates an item that can be repeated.

 $\blacktriangleright$ 

 $\blacktriangleright$ 

 $\blacktriangleright$ 

 $\rightarrow$  *required\_item<sup>\*</sup> repeatable item-*

If the repeat arrow contains a comma, you must separate repeated items with a comma.

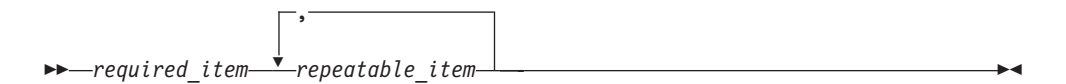

A repeat arrow above a stack indicates that you can repeat the items in the stack.

Sometimes a diagram must be split into fragments. The syntax fragment is shown separately from the main syntax diagram, but the contents of the fragment should be read as if they are on the main path of the diagram.

 $r = -\frac{required}{item}$  fragment-name  $\vdash$ 

#### **Fragment-name:**

*required\_item optional\_item*

- v Keywords, and their minimum abbreviations if applicable, appear in uppercase. They must be spelled exactly as shown.
- v Variables appear in all lowercase italic letters (for example, **column-name**). They represent user-supplied names or values.
- Separate keywords and parameters by at least one space if no intervening punctuation is shown in the diagram.
- v Enter punctuation marks, parentheses, arithmetic operators, and other symbols, exactly as shown in the diagram.
- v Footnotes are shown by a number in parentheses, for example (1).

# <span id="page-28-0"></span>**Appendix D. Contacting IBM**

You can contact IBM for customer support, software services, product information, and general information. You also can provide feedback to IBM about products and documentation.

The following table lists resources for customer support, software services, training, and product and solutions information.

| Resource                   | Description and location                                                                                                    |
|----------------------------|----------------------------------------------------------------------------------------------------|
| <b>IBM</b> Support Portal  | You can customize support information by<br>choosing the products and the topics that<br>interest you at www.ibm.com/support/<br>entry/portal/Software/<br>Information_Management/<br>InfoSphere_Information_Server       |
| Software services          | You can find information about software, IT,<br>and business consulting services, on the<br>solutions site at www.ibm.com/<br>businesssolutions/                                                                          |
| My IBM                     | You can manage links to IBM Web sites and<br>information that meet your specific technical<br>support needs by creating an account on the<br>My IBM site at www.ibm.com/account/                                          |
| Training and certification | You can learn about technical training and<br>education services designed for individuals,<br>companies, and public organizations to<br>acquire, maintain, and optimize their IT<br>skills at http://www.ibm.com/training |
| IBM representatives        | You can contact an IBM representative to<br>learn about solutions at<br>www.ibm.com/connect/ibm/us/en/                                                                                                    |

*Table 1. IBM resources*

# <span id="page-30-0"></span>**Appendix E. Accessing the product documentation**

Documentation is provided in a variety of formats: in the online IBM Knowledge Center, in an optional locally installed information center, and as PDF books. You can access the online or locally installed help directly from the product client interfaces.

IBM Knowledge Center is the best place to find the most up-to-date information for InfoSphere Information Server. IBM Knowledge Center contains help for most of the product interfaces, as well as complete documentation for all the product modules in the suite. You can open IBM Knowledge Center from the installed product or from a web browser.

## **Accessing IBM Knowledge Center**

There are various ways to access the online documentation:

- v Click the **Help** link in the upper right of the client interface.
- Press the F1 key. The F1 key typically opens the topic that describes the current context of the client interface.

**Note:** The F1 key does not work in web clients.

• Type the address in a web browser, for example, when you are not logged in to the product.

Enter the following address to access all versions of InfoSphere Information Server documentation:

http://www.ibm.com/support/knowledgecenter/SSZJPZ/

If you want to access a particular topic, specify the version number with the product identifier, the documentation plug-in name, and the topic path in the URL. For example, the URL for the 11.3 version of this topic is as follows. (The ⇒ symbol indicates a line continuation):

http://www.ibm.com/support/knowledgecenter/SSZJPZ\_11.3.0/⇒ com.ibm.swg.im.iis.common.doc/common/accessingiidoc.html

#### **Tip:**

The knowledge center has a short URL as well: http://ibm.biz/knowctr

To specify a short URL to a specific product page, version, or topic, use a hash character (#) between the short URL and the product identifier. For example, the short URL to all the InfoSphere Information Server documentation is the following URL:

http://ibm.biz/knowctr#SSZJPZ/

And, the short URL to the topic above to create a slightly shorter URL is the following URL (The  $\Rightarrow$  symbol indicates a line continuation):

http://ibm.biz/knowctr#SSZJPZ\_11.3.0/com.ibm.swg.im.iis.common.doc/⇒ common/accessingiidoc.html

## **Changing help links to refer to locally installed documentation**

IBM Knowledge Center contains the most up-to-date version of the documentation. However, you can install a local version of the documentation as an information center and configure your help links to point to it. A local information center is useful if your enterprise does not provide access to the internet.

Use the installation instructions that come with the information center installation package to install it on the computer of your choice. After you install and start the information center, you can use the **iisAdmin** command on the services tier computer to change the documentation location that the product F1 and help links refer to. (The  $\Rightarrow$  symbol indicates a line continuation):

#### **Windows**

```
IS install path\ASBServer\bin\iisAdmin.bat -set -key ⇒
com.ibm.iis.infocenter.url -value http://<host>:<port>/help/topic/
```
#### **AIX® Linux**

*IS* install path/ASBServer/bin/iisAdmin.sh -set -key ⇒ com.ibm.iis.infocenter.url -value http://<host>:<port>/help/topic/

Where <host> is the name of the computer where the information center is installed and <port> is the port number for the information center. The default port number is 8888. For example, on a computer named server1.example.com that uses the default port, the URL value would be http://server1.example.com:8888/help/ topic/.

### **Obtaining PDF and hardcopy documentation**

- v The PDF file books are available online and can be accessed from this support document: [https://www.ibm.com/support/docview.wss?uid=swg27008803](https://www.ibm.com/support/docview.wss?uid=swg27008803&wv=1)  $&wv=1.$
- You can also order IBM publications in hardcopy format online or through your local IBM representative. To order publications online, go to the IBM Publications Center at [http://www.ibm.com/e-business/linkweb/publications/](http://www.ibm.com/e-business/linkweb/publications/servlet/pbi.wss) [servlet/pbi.wss.](http://www.ibm.com/e-business/linkweb/publications/servlet/pbi.wss)

## <span id="page-32-0"></span>**Appendix F. Providing feedback on the product documentation**

You can provide helpful feedback regarding IBM documentation.

Your feedback helps IBM to provide quality information. You can use any of the following methods to provide comments:

- v To provide a comment about a topic in IBM Knowledge Center that is hosted on the IBM website, sign in and add a comment by clicking **Add Comment** button at the bottom of the topic. Comments submitted this way are viewable by the public.
- v To send a comment about the topic in IBM Knowledge Center to IBM that is not viewable by anyone else, sign in and click the **Feedback** link at the bottom of IBM Knowledge Center.
- v Send your comments by using the online readers' comment form at [www.ibm.com/software/awdtools/rcf/.](http://www.ibm.com/software/awdtools/rcf/)
- v Send your comments by e-mail to comments@us.ibm.com. Include the name of the product, the version number of the product, and the name and part number of the information (if applicable). If you are commenting on specific text, include the location of the text (for example, a title, a table number, or a page number).

## <span id="page-34-0"></span>**Notices and trademarks**

This information was developed for products and services offered in the U.S.A. This material may be available from IBM in other languages. However, you may be required to own a copy of the product or product version in that language in order to access it.

### **Notices**

IBM may not offer the products, services, or features discussed in this document in other countries. Consult your local IBM representative for information on the products and services currently available in your area. Any reference to an IBM product, program, or service is not intended to state or imply that only that IBM product, program, or service may be used. Any functionally equivalent product, program, or service that does not infringe any IBM intellectual property right may be used instead. However, it is the user's responsibility to evaluate and verify the operation of any non-IBM product, program, or service.

IBM may have patents or pending patent applications covering subject matter described in this document. The furnishing of this document does not grant you any license to these patents. You can send license inquiries, in writing, to:

IBM Director of Licensing IBM Corporation North Castle Drive Armonk, NY 10504-1785 U.S.A.

For license inquiries regarding double-byte character set (DBCS) information, contact the IBM Intellectual Property Department in your country or send inquiries, in writing, to:

Intellectual Property Licensing Legal and Intellectual Property Law IBM Japan Ltd. 19-21, Nihonbashi-Hakozakicho, Chuo-ku Tokyo 103-8510, Japan

**The following paragraph does not apply to the United Kingdom or any other country where such provisions are inconsistent with local law:** INTERNATIONAL BUSINESS MACHINES CORPORATION PROVIDES THIS PUBLICATION "AS IS" WITHOUT WARRANTY OF ANY KIND, EITHER EXPRESS OR IMPLIED, INCLUDING, BUT NOT LIMITED TO, THE IMPLIED WARRANTIES OF NON-INFRINGEMENT, MERCHANTABILITY OR FITNESS FOR A PARTICULAR PURPOSE. Some states do not allow disclaimer of express or implied warranties in certain transactions, therefore, this statement may not apply to you.

This information could include technical inaccuracies or typographical errors. Changes are periodically made to the information herein; these changes will be incorporated in new editions of the publication. IBM may make improvements and/or changes in the product(s) and/or the program(s) described in this publication at any time without notice.

Any references in this information to non-IBM Web sites are provided for convenience only and do not in any manner serve as an endorsement of those Web sites. The materials at those Web sites are not part of the materials for this IBM product and use of those Web sites is at your own risk.

IBM may use or distribute any of the information you supply in any way it believes appropriate without incurring any obligation to you.

Licensees of this program who wish to have information about it for the purpose of enabling: (i) the exchange of information between independently created programs and other programs (including this one) and (ii) the mutual use of the information which has been exchanged, should contact:

IBM Corporation J46A/G4 555 Bailey Avenue San Jose, CA 95141-1003 U.S.A.

Such information may be available, subject to appropriate terms and conditions, including in some cases, payment of a fee.

The licensed program described in this document and all licensed material available for it are provided by IBM under terms of the IBM Customer Agreement, IBM International Program License Agreement or any equivalent agreement between us.

Any performance data contained herein was determined in a controlled environment. Therefore, the results obtained in other operating environments may vary significantly. Some measurements may have been made on development-level systems and there is no guarantee that these measurements will be the same on generally available systems. Furthermore, some measurements may have been estimated through extrapolation. Actual results may vary. Users of this document should verify the applicable data for their specific environment.

Information concerning non-IBM products was obtained from the suppliers of those products, their published announcements or other publicly available sources. IBM has not tested those products and cannot confirm the accuracy of performance, compatibility or any other claims related to non-IBM products. Questions on the capabilities of non-IBM products should be addressed to the suppliers of those products.

All statements regarding IBM's future direction or intent are subject to change or withdrawal without notice, and represent goals and objectives only.

This information is for planning purposes only. The information herein is subject to change before the products described become available.

This information contains examples of data and reports used in daily business operations. To illustrate them as completely as possible, the examples include the names of individuals, companies, brands, and products. All of these names are fictitious and any similarity to the names and addresses used by an actual business enterprise is entirely coincidental.

#### COPYRIGHT LICENSE:

This information contains sample application programs in source language, which illustrate programming techniques on various operating platforms. You may copy, modify, and distribute these sample programs in any form without payment to IBM, for the purposes of developing, using, marketing or distributing application programs conforming to the application programming interface for the operating platform for which the sample programs are written. These examples have not been thoroughly tested under all conditions. IBM, therefore, cannot guarantee or imply reliability, serviceability, or function of these programs. The sample programs are provided "AS IS", without warranty of any kind. IBM shall not be liable for any damages arising out of your use of the sample programs.

Each copy or any portion of these sample programs or any derivative work, must include a copyright notice as follows:

© (your company name) (year). Portions of this code are derived from IBM Corp. Sample Programs. © Copyright IBM Corp. \_enter the year or years\_. All rights reserved.

If you are viewing this information softcopy, the photographs and color illustrations may not appear.

## **Privacy policy considerations**

IBM Software products, including software as a service solutions, ("Software Offerings") may use cookies or other technologies to collect product usage information, to help improve the end user experience, to tailor interactions with the end user or for other purposes. In many cases no personally identifiable information is collected by the Software Offerings. Some of our Software Offerings can help enable you to collect personally identifiable information. If this Software Offering uses cookies to collect personally identifiable information, specific information about this offering's use of cookies is set forth below.

Depending upon the configurations deployed, this Software Offering may use session or persistent cookies. If a product or component is not listed, that product or component does not use cookies.

| Product module                                                        | Component or<br>feature                            | Type of cookie<br>that is used  | Collect this data                            | Purpose of data                                                                                                    | Disabling the<br>cookies |
|-----------------------------------------------------------------------|----------------------------------------------------|---------------------------------|----------------------------------------------|----------------------------------------------------------------------------------------------------|--------------------------|
| Any (part of<br>InfoSphere<br>Information<br> Server<br>installation) | InfoSphere<br>Information<br>Server web<br>console | Session<br>٠<br>Persistent<br>٠ | User name                                    | • Session<br>management<br>Authentication<br>٠                                                                                            | Cannot be<br>disabled    |
| Any (part of<br>InfoSphere<br>Information<br>Server<br>installation)  | InfoSphere<br>Metadata Asset<br>Manager            | Session<br>٠<br>Persistent<br>٠ | No personally<br>identifiable<br>information | • Session<br>management<br>Authentication<br>$\bullet$<br>Enhanced user<br>$\bullet$<br>usability<br>Single sign-on<br>٠<br>configuration | Cannot be<br>disabled    |

*Table 2. Use of cookies by InfoSphere Information Server products and components*

| Product module                                                  | Component or<br>feature                                                                   | Type of cookie<br>that is used                  | Collect this data                                         | Purpose of data                                                              | Disabling the<br>cookies |
|-----------------------------------------------------------------|-------------------------------------------------------------------------------------------|-------------------------------------------------|-----------------------------------------------------------|------------------------------------------------------------------------------|--------------------------|
| InfoSphere<br>DataStage <sup>®</sup>                            | Big Data File<br>stage                                                                    | Session<br>$\bullet$<br>Persistent              | • User name<br>Digital<br>٠<br>signature<br>Session ID    | Session<br>management<br>Authentication<br>Single sign-on<br>configuration   | Cannot be<br>disabled    |
| InfoSphere<br>DataStage                                         | XML stage                                                                                 | Session                                         | Internal<br>identifiers                                   | • Session<br>management<br>Authentication                                    | Cannot be<br>disabled    |
| InfoSphere<br>DataStage                                         | IBM InfoSphere<br>DataStage and<br>QualityStage®<br>Operations<br>Console                 | Session                                         | No personally<br>identifiable<br>information              | Session<br>$\bullet$<br>management<br>Authentication                         | Cannot be<br>disabled    |
| InfoSphere Data<br>Click                                        | InfoSphere<br>Information<br>Server web<br>console                                        | Session<br>Persistent                           | User name                                                 | Session<br>management<br>Authentication                                      | Cannot be<br>disabled    |
| InfoSphere Data<br>Quality Console                              |                                                                                           | Session                                         | No personally<br>identifiable<br>information              | • Session<br>management<br>Authentication<br>Single sign-on<br>configuration | Cannot be<br>disabled    |
| InfoSphere<br>QualityStage<br>Standardization<br>Rules Designer | InfoSphere<br>Information<br>Server web<br>console                                        | $\bullet$<br>Session<br>Persistent<br>$\bullet$ | User name                                                 | Session<br>$\bullet$<br>management<br>Authentication                         | Cannot be<br>disabled    |
| InfoSphere<br>Information<br>Governance<br>Catalog              |                                                                                           | Session<br>Persistent                           | User name<br>Internal<br>identifiers<br>State of the tree | Session<br>management<br>Authentication<br>Single sign-on<br>configuration   | Cannot be<br>disabled    |
| InfoSphere<br>Information<br>Analyzer                           | Data Rules stage<br>in the InfoSphere<br>DataStage and<br>QualityStage<br>Designer client | Session                                         | Session ID                                                | Session<br>management                                                        | Cannot be<br>disabled    |

*Table 2. Use of cookies by InfoSphere Information Server products and components (continued)*

If the configurations deployed for this Software Offering provide you as customer the ability to collect personally identifiable information from end users via cookies and other technologies, you should seek your own legal advice about any laws applicable to such data collection, including any requirements for notice and consent.

For more information about the use of various technologies, including cookies, for these purposes, see IBM's Privacy Policy at<http://www.ibm.com/privacy> and IBM's Online Privacy Statement at<http://www.ibm.com/privacy/details> the section entitled "Cookies, Web Beacons and Other Technologies" and the "IBM Software Products and Software-as-a-Service Privacy Statement" at [http://www.ibm.com/software/info/product-privacy.](http://www.ibm.com/software/info/product-privacy)

## **Trademarks**

IBM, the IBM logo, and ibm.com® are trademarks or registered trademarks of International Business Machines Corp., registered in many jurisdictions worldwide. Other product and service names might be trademarks of IBM or other companies. A current list of IBM trademarks is available on the Web at [www.ibm.com/legal/](http://www.ibm.com/legal/copytrade.shtml) [copytrade.shtml.](http://www.ibm.com/legal/copytrade.shtml)

The following terms are trademarks or registered trademarks of other companies:

Adobe is a registered trademark of Adobe Systems Incorporated in the United States, and/or other countries.

Intel and Itanium are trademarks or registered trademarks of Intel Corporation or its subsidiaries in the United States and other countries.

Linux is a registered trademark of Linus Torvalds in the United States, other countries, or both.

Microsoft, Windows and Windows NT are trademarks of Microsoft Corporation in the United States, other countries, or both.

UNIX is a registered trademark of The Open Group in the United States and other countries.

Java™ and all Java-based trademarks and logos are trademarks or registered trademarks of Oracle and/or its affiliates.

The United States Postal Service owns the following trademarks: CASS, CASS Certified, DPV, LACS<sup>Link</sup>, ZIP, ZIP + 4, ZIP Code, Post Office, Postal Service, USPS and United States Postal Service. IBM Corporation is a non-exclusive DPV and LACSLink licensee of the United States Postal Service.

Other company, product or service names may be trademarks or service marks of others.

# <span id="page-40-0"></span>**Index**

# **C**

command-line syntax [conventions 19](#page-24-0) commands [syntax 19](#page-24-0) customer support [contacting 23](#page-28-0)

# **L**

[legal notices 29](#page-34-0)

# **M**

Message reference [Greenplum connector 1](#page-6-0)

# **P**

product accessibility [accessibility 17](#page-22-0) product documentation [accessing 25](#page-30-0)

# **S**

software services [contacting 23](#page-28-0) special characters [in command-line syntax 19](#page-24-0) support [customer 23](#page-28-0) syntax [command-line 19](#page-24-0)

# **T**

trademarks [list of 29](#page-34-0)

## **W**

web sites [non-IBM 21](#page-26-0)

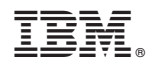

Printed in USA

SC19-4205-00

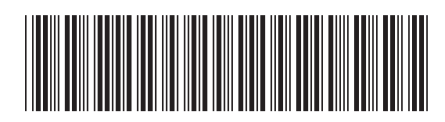